# How to keep in touch with your maths teacher and classmates…

Classes have been set up on either Microsoft Teams or Edmodo so that you can discuss your work with your teacher and classmates.

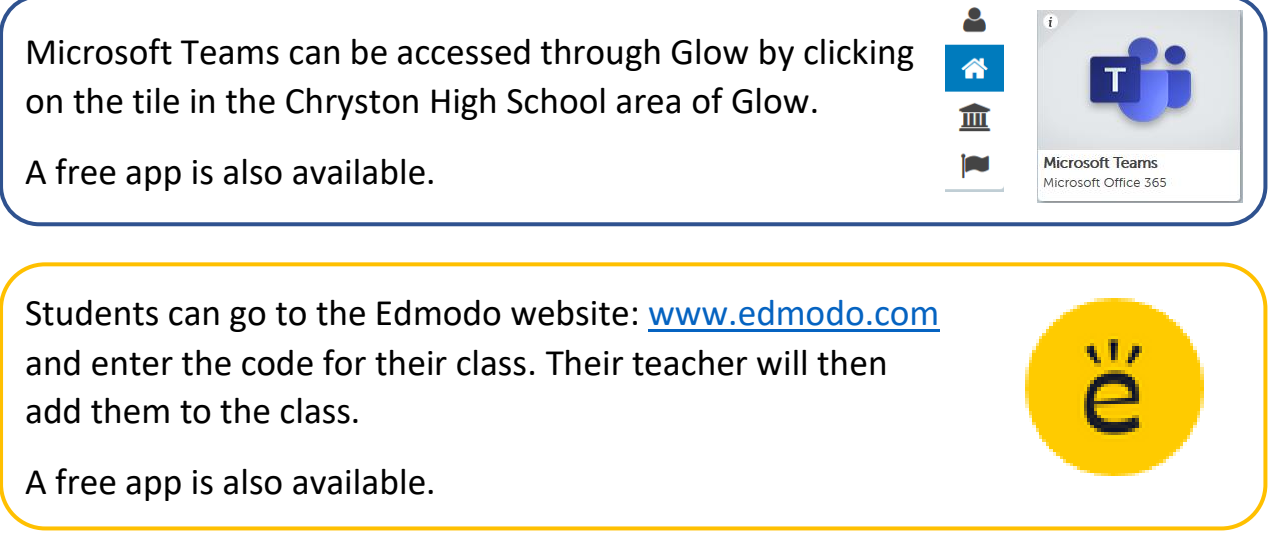

Follow [@ChrystonMaths](https://twitter.com/ChrystonMaths) on Twitter for information during the school closures.

If you have any problems accessing these, then please DM us, and someone will be in touch.

Scroll below to find out how to access each teacher's classes.

#### **Mrs Agnew's classes**

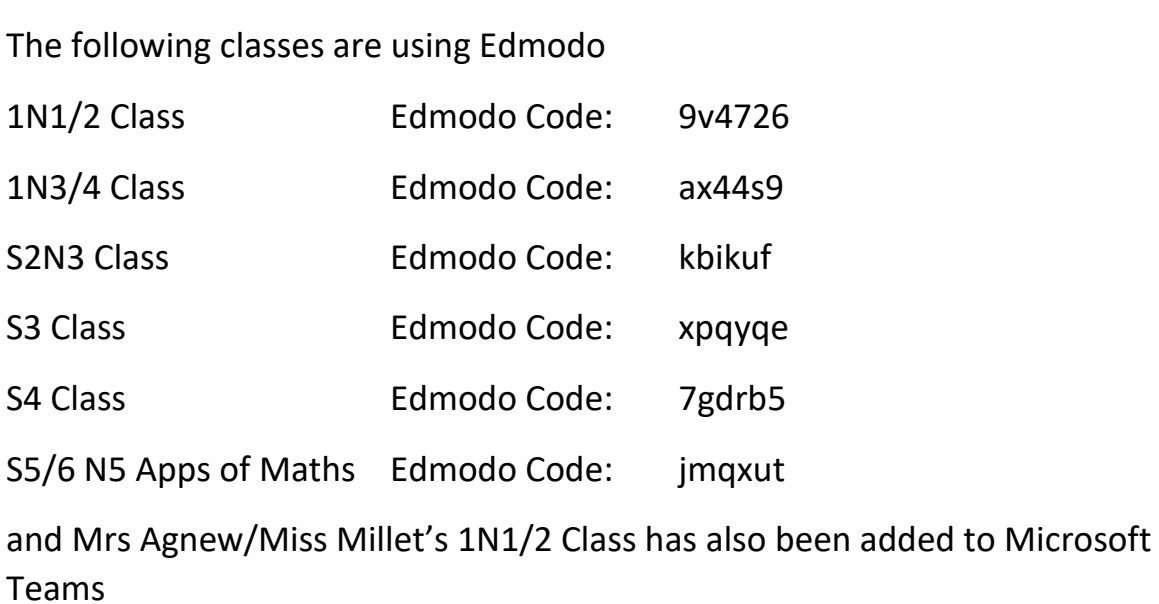

#### **Mrs Carragher's classes**

All classes have been added to Microsoft Teams.

#### **Mrs Connelly's classes**

The following classes are using Edmodo

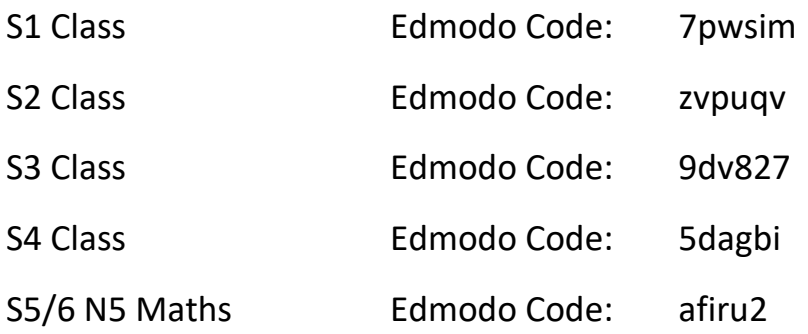

#### **Mr Lafferty's classes**

All classes have been added to Microsoft Teams.

#### **Mrs McKee's classes**

The following classes are using Edmodo

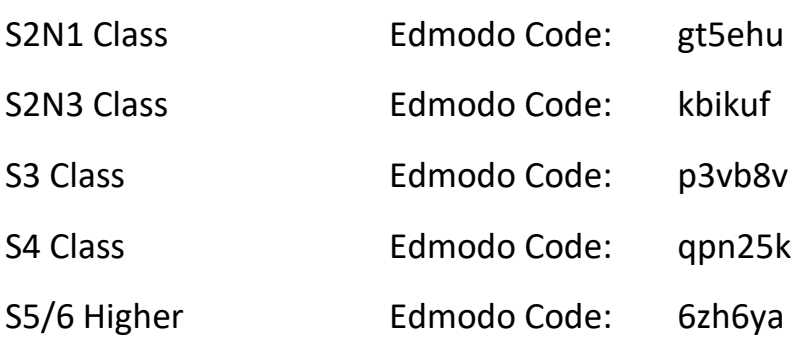

#### **Miss Millet's classes**

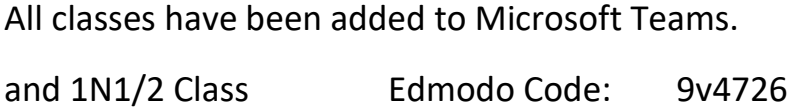

### **Miss Renick's classes**

The following classes are using Edmodo

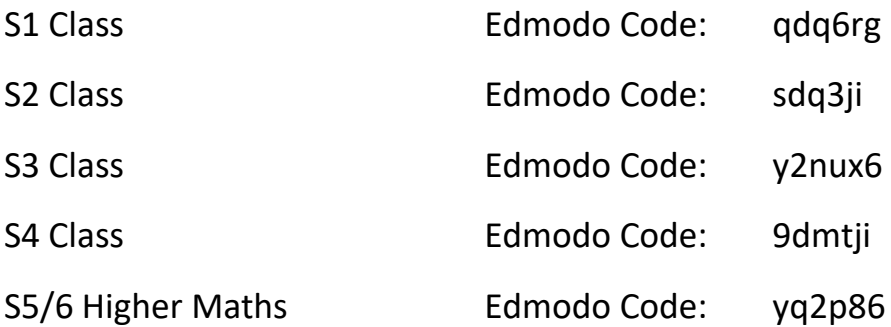

## How to access on-line textbooks…

To access a textbook online to use.

Search for

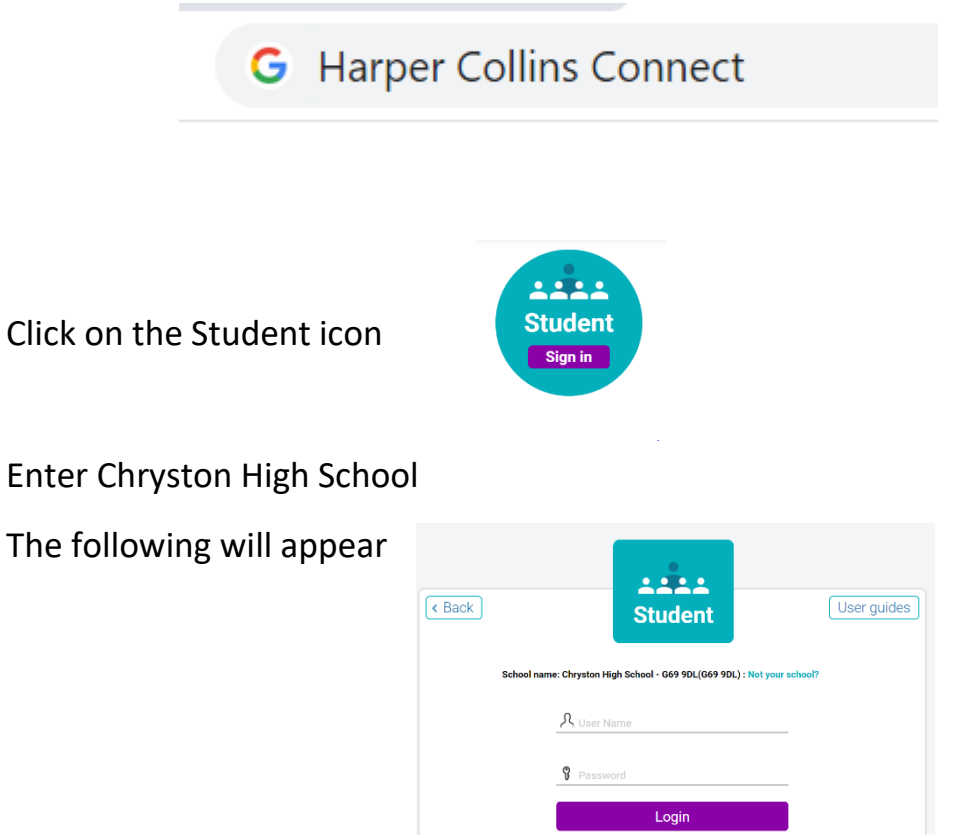

The username is [student@chs.co.uk](mailto:student@chs.co.uk)

The password is P@55word

You can then choose which level of textbook you want to work on.